#### Podzim 2008PV175 SPRÁVA MS WINDOWS ISkriptování

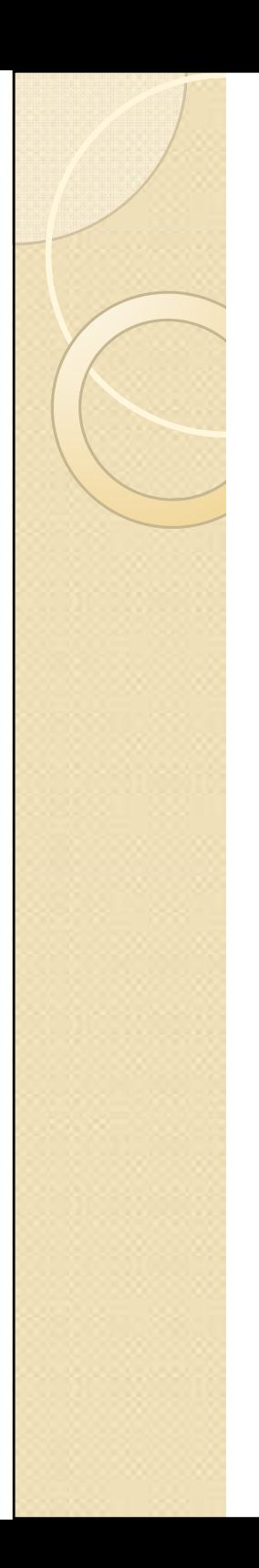

#### **Motivace**

- $\bullet$  Funkcionalita grafických nástrojů bývá různě omezená
- $\bullet$  V doméně je skript možné aplikovat centrálně pomocí Group Policy na neomezené množství stanic
- $\bullet$  Některé úlohy je nutné / jednodušší provádět na stanici a přitom je chceme centrálně spravovat
- $\bullet$  Skripty je možné spouštět opakovaně bez další práce

### Skriptování vs. programování

- $\bullet$ Skriptování není programování
- $\bullet$  Skripty se nekompilují, pouze interpretují
- $\bullet$  Ve skriptech se využívá volání programů, služeb a funkcí operačního systému
- $\bullet$  Skripty nebývají chráněné autorskými právy, naopak obvykle jsou volně zveřejňovány k použití a úpravám

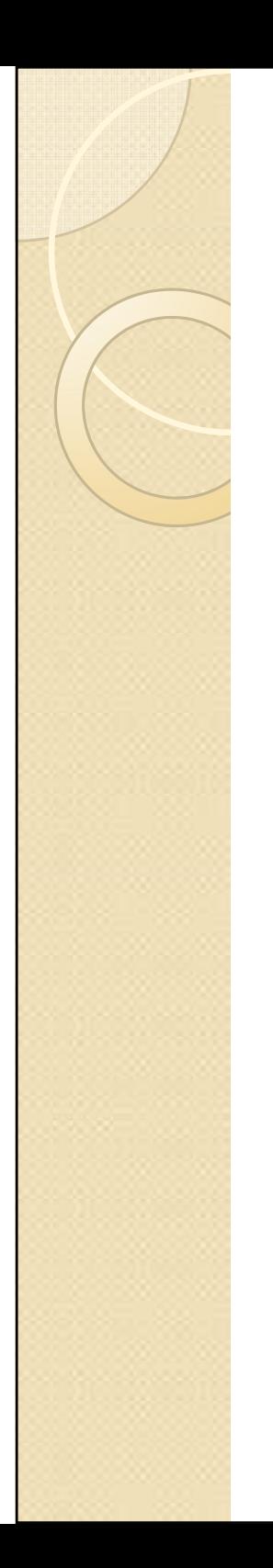

#### PowerShell

- $\bullet$ Nová generace příkazové řádky
- $\bullet$ Propojeno s .Net framework
- $\bullet$ Dosti složitý a komplexní nástroj
- $\bullet$  V současnosti je mnoho pokročilých administrátorských nástrojů Microsoftu vytvářeno pouze jako grafická nadstavba PowerShellu
	- ◦Snadné nasazení

### Visual Basic Script

- $\bullet$ Soubory skriptu mají příponu vbs
- $\bullet$ Dostupné ve všech OS Windows
- $\bullet$  Umožňuje volání vnitřních funkcí operačního systému
- $\bullet$ Vhodné pro parsování textových dat
- $\bullet$ Nemá interaktivní mód
- $\bullet$  Skripty jsou spouštěny pod procesem cscript.exe (mód příkazové řádky) nebo wscript.exe (GUI mód)

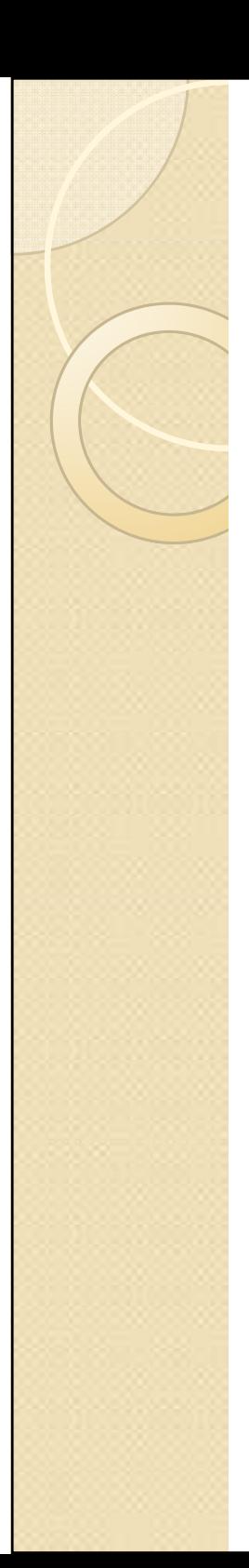

#### Ukázka

- ' Skript vypisující obsah souboru v parametru
- ' definice konstanty

Const ForReading = 1

' definice proměnné

set objArgs = WScript.Arguments

' volání funkcí operačního systému

Set objFSO = CreateObject("Scripting.FileSystemObject")

Set objFileTxt = objFSO.OpenTextFile (objArgs(0), ForReading)

' cyklus s podmínkou

Do Until objFileTxt.AtEndOfStream

strLine = objFileTxt.ReadLine

wscript.echo strline

loop

## Windows command line

- $\bullet$ Soubory skriptu mají příponu cmd
- $\bullet$  Dostupné ve všech počítačích s operačním systémem Windows
- $\bullet$ Velice jednoduché, intuitivní
- $\bullet$ Nejmenší nabídka funkcí
- $\bullet$  Skripty jsou spouštěny pod procesem cmd.exe

## Základní příkazy

- $\bullet$ • cd : Změna pracovního adresáře
- $\bullet$ dir : Výpis obsahu adresáře
- $\bullet$ echo : Výpis parametru na výstup
- $\bullet$ go to : Nepodmíněný skok ve skriptu
- $\bullet$ if : Podmíněné větvení
- $\bullet$  for : Cyklus
	- ◦Často se používá k parsování souborů

#### Manipulace se soubory

- copy : Kopírování souborů
- $\bullet$ del : Smazání souboru
- $\bullet$ md : vytvoření nové složky
- move : Přesun souboru
- $\bullet$ • rd : Smazání složky
- $\bullet$ set : nastavení proměnných
- $\bullet$ type : Výpis obsahu souboru

### CMD přesměrování

- $\bullet$  Do souboru
	- ◦> filename
		- Uložení výstupu příkazu do souboru filename, předchozí obsah souboru je zahozen

◦ >>

- Uložení výstupu příkazu do souboru filename, nová data jsou přidána za již uložená
- $\bullet$  K jinému příkazu
	- ◦° cmd1 | cmd2<br>⊾Cotus a‱
		- Výstup příkazu cmd1 se použije jako vstup příkazu cmd2

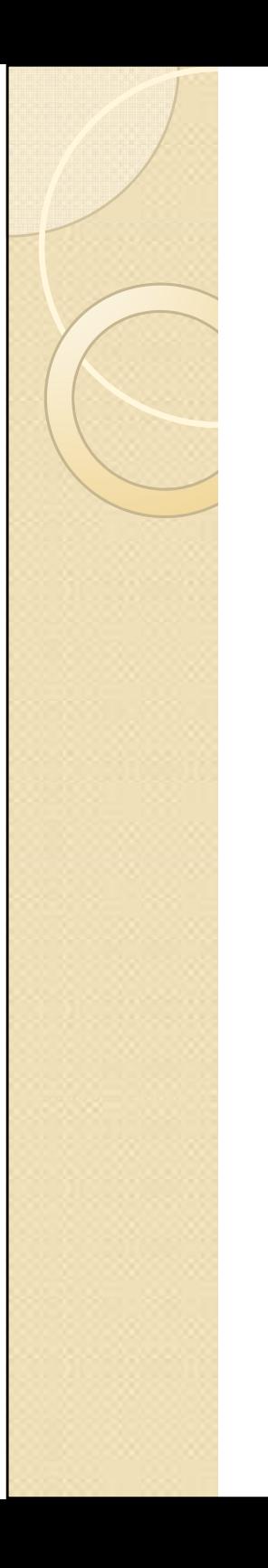

#### Ukázka

REM neopisování příkazů

@echo off

REM propojení příkazů a uložení jejich výstupu do souboru

find /V "//" %1 | find /V "[" > export.txt

REM výpis pouze některých položek souboru, odděleno dvojtečkou

for /F "delims=, skip=2 tokens=2,4\*" %%G IN (export.txt) DO echo %%G:%%H >> tosort.txt

REM uspořádání podle abecedy

sort tosort.txt

REM smazání dočasných souborů

del tosort.txt export.txt

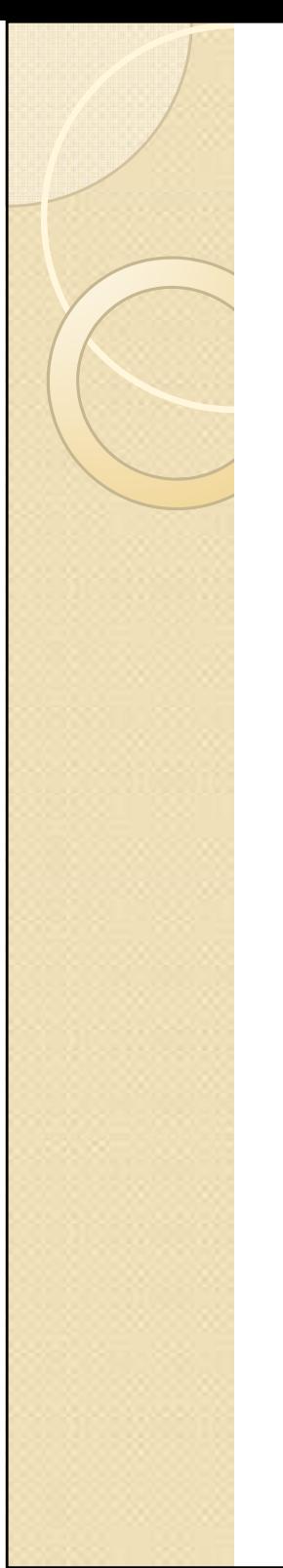

### Efekt skriptu

Původní soubor

[office]1,pc01,01-02-03-04-05-06,192.168.2.102,pc02,aa-bb-cc-dd-ee-ff,192.168.11.1343,pc03,a1-b1-ef-34-c3-d2,147.251.15.23// Potrebuje vymenu // Technik dorazi v pondeli 40,gandalf,a1-b1-ef-34-c12,147.251.10.100[servery]6,adserver,a1-b1-ef-34-f2-d2,147.251.56.1// Nefunkcni7,pc45,aa-bb-cc-dd-ee-ee,192.168.12.20

#### Výpis skriptu

 adserver:147.251.56.1 gandalf:147.251.100.100 pc01:192.168.2.10 pc02:192.168.11.134 pc03:147.251.15.23 pc45:192.168.12.20

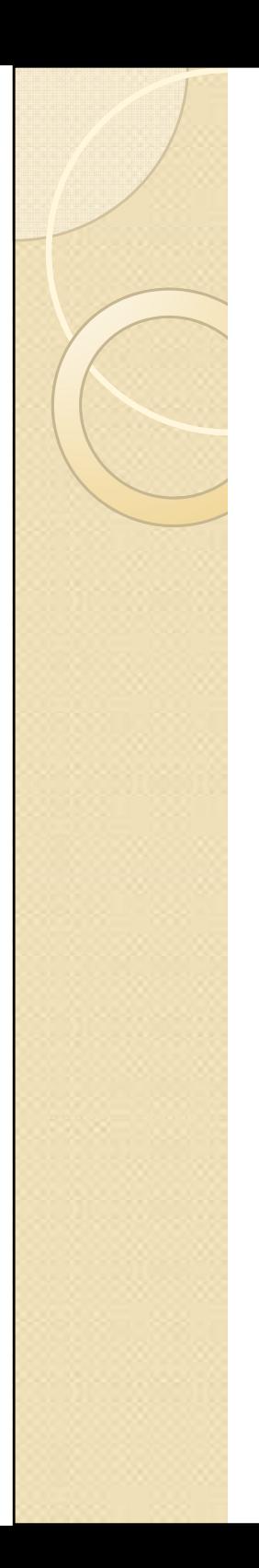

# How to I

- $\bullet$  Jak zajistit, aby se skript spustil pouze jednou (pro uživatele / pro počítač)
	- ◦ Uložit soubor a následně spouštět skript kontrolující jeho existenci
- $\bullet$  Jak umožnit procesu skriptu přístup i do oblasti, kde jsou omezena přístupová práva
	- ∘ Snouštět skrint i Spouštět skript jako naplánovanou úlohu pod administrátorským / systémovým účtem nebo jako logon / logoff / startup<br>skrint skript

# How to II

- $\bullet$  Jak zabránit opisování příkazů na výstup
	- ◦@echo off
- $\bullet$  Jak znemožnit uživatelům vypnutí logon skriptů
	- ◦GPO: Visible logon scripts
- $\bullet$  Jak zjistit parametry příkazu
	- ◦ $\circ$  /?  $\odot$

### Best practices

- $\bullet$  Nejlepší skript je ten, který udělal někdo jiný ☺
- $\bullet$  POKIIN DAA Pokud neexistuje skript, který přesně dělá to, co je požadováno, je nejlepší si stáhnout podobný a upravit ho
- $\bullet$ **• I k velmi krátkým skriptům je třeba** psát komentáře

## **Odkazy**

- $\bullet$  Script Center Repository
	- ◦ http://www.microsoft.com/technet/scriptcenter/scripts/default.mspx
- $\bullet$  Popis příkazů cmd
	- ◦∘ <u>http://www.ss64.com/nt/</u>
	- ◦<u>。http://technet.microsoft.com/cs-</u> cz/library/bb491071(en-us).aspx

#### Díky za pozornost

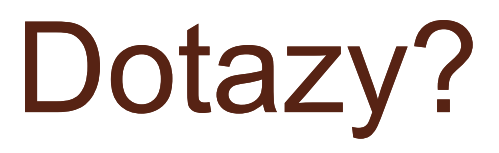